## **Collect Email Addresses with Two Steps (A)**

To create a pop-up that has two steps please visit *Template Editor* section and select the seventh template.

|                | LOGO NERE!<br>Special offer<br>Enter your email and get 50% disco | ount!           |
|----------------|-------------------------------------------------------------------|-----------------|
|                | Enter Email Address Here                                          |                 |
|                | GET MY 50% OFF NOW                                                |                 |
|                | I don't like discounts                                            |                 |
|                | Need help? Click here                                             |                 |
| creel.com/img/ | /your-logo-here.png                                               | Choose Template |

1. Using your own logo

To use your own logo please click on *Text Edit* option and insert the link to your logo into *Logo* field.

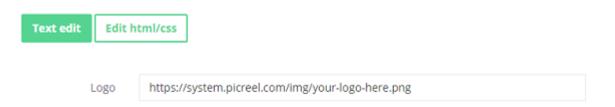

## 2. Modifying the text

To change the default text on the template, please, replace phrases *Text line* fields.

| Logo        | https://system.picreel.com/img/your-logo-here.png |
|-------------|---------------------------------------------------|
| Text line 1 | Special offer                                     |
| Text line 2 | Custom Screen                                     |
| Text line 3 | Enter your email and get 50% discount!            |
| Text line 4 | This Offer is Limited! Grab your Discount!        |

STEP 1

STEP 2

Switch between *Step 1* and *Step 2* to preview the result.

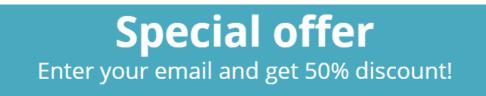

or

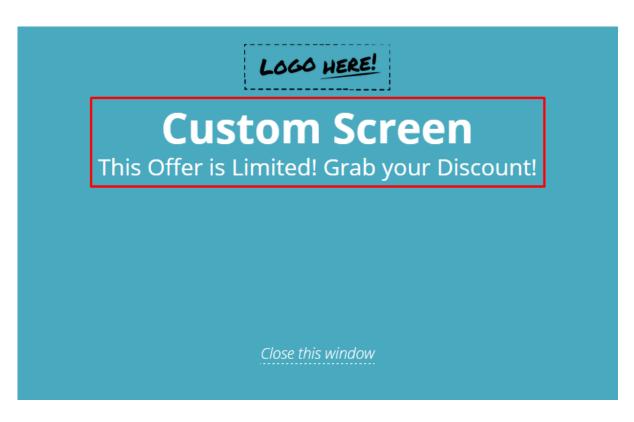

3. Changing Buttons Text To change the submit/close buttons text, Enter Email Address Here

## GET MY 50% OFF NOW

I don't like discounts

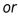

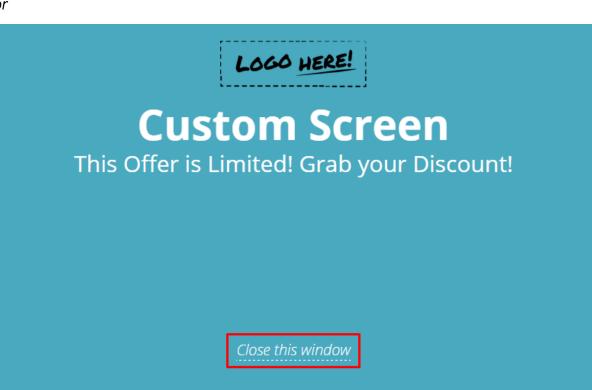

please, change the text inside Button text and Close link and Input field.

| Input field 1 | Enter Email Address Here |
|---------------|--------------------------|
| Button text   | GET MY 50% OFF NOW       |
| Close link    | I don't like discounts   |
| Close link    | Close this window        |

## 4. Design

To modify pop-up design, including color, size, etc. press on *Edit HTML/CSS* and visit *CSS* editor.

| Text edit Edit html/css                                                                                                    |                                   |        |
|----------------------------------------------------------------------------------------------------|-----------------------------------|--------|
| HTML CSS                                                                                                    |                                   |        |
| <pre>6 font-family : "Open 7 }</pre>                                                                                                    | important;                        | Î      |
| 11 height<br>12 overflow<br>13 -webkit-box-sizing<br>14 -moz-box-sizing<br>15 box-sizing<br>16 background<br>17 text-align<br>18 border | : 500px;<br>: 500px;<br>: hidden; |        |
| 21<br>22<br>23                                                                                                    | al dansk slavskalder f            | •<br>• |

Background and button color can be easily changed on the right side of the screen.

| LOGO                   | HERE!               |
|------------------------|---------------------|
|                        | d get 50% discount! |
| Enter Email /          | Address Here        |
| GET MY 509             | % OFF NOW           |
| I don't like           | e discounts         |
|                        |                     |
| Need help:             | ? Click here        |
| img/your-logo-here.png | Choose Template     |

|                                  | STEP 1 STEP 2 |                           |
|----------------------------------|---------------|---------------------------|
| :reel.com/img/your-logo-here.png |               | 0 1:04 2 STEPS            |
|                                  |               | MOBILE                    |
| and get 50% discount!            |               | Background Color: 📕 reset |
| ed! Grab your Discount!          |               | Button Color:             |
| iss Here                         |               | RESOURCES INFO            |
| NOW                              |               | DATA                      |